# Mediciones de conductividad iónica a diferentes temperaturas con la configuración Autolab Microcell HC

Un enfoque para mejorar el rendimiento de los dispositivos de almacenamiento de energía (por ejemplo, baterías y supercondensadores) es mejorar la conductividad iónica (, -1) del electrolito. El método común para obtener es realizar un experimento de espectroscopia de impedancia electroquímica (EIS) a diferentes temperaturas utilizando una configuración de 2 electrodos. Para mediciones de rutina de una gran cantidad de muestras, intercambio rápido de compartimentos de muestras o si se desea un análisis de muestras automático, este enfoque es muy conveniente ya que reduce los errores y ahorra tiempo. Metrohm Autolab proporciona una configuración de medición, Autolab Microcell HC, que se puede combinar con un instrumento Autolab con un módulo FRA32M que permite una determinación automática de temperatura dependiente valores. En esta nota de aplicación, la información general sobre los conceptos básicos de determinación, así como un estudio ejemplar de () para un electrolito típico de batería de iones de litio.

#### PRINCIPIOS DE LAS MEDICIONES DE CONDUCTIVIDAD IÓNICA

Cuando un buen conductor de iones líquidos está en contacto con un electrodo de bloqueo, los datos EIS registrados de la mayoría de los sistemas reales pueden describirse mediante una conexión en serie de un inductor (L<sub>Cable</sub>) que representa la inductancia de los cables que conectan los electrodos con el instrumento, una resistencia óhmica (*R<sub>A granel</sub>)* que describe la resistencia para el transporte de iones a granel, y un elemento de fase constante (*CPE<sub>En t</sub>),* que tiene en cuenta un comportamiento capacitivo no ideal de la interfaz. (ver Figura 1).

Es un procedimiento común para analizar datos EIS en el diagrama de Nyquist. El circuito equivalente mostrado en Figura 1 conduce a una línea

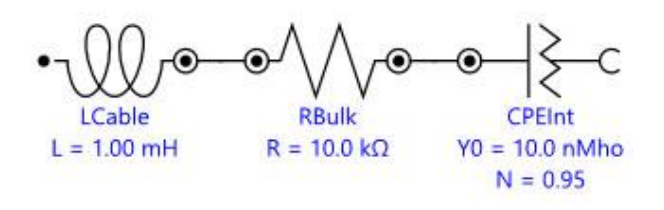

Figure 1. Circuito equivalente que describe la interfaz entre un buen conductor de iones y un electrodo inerte

ligeramente curva debido al comportamiento capacitivo no ideal de la interfaz, que se cruza con el *Z'* eje en *R<sub>A granel'* a altas frecuencias (ver **Figura 2**).</sub>

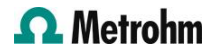

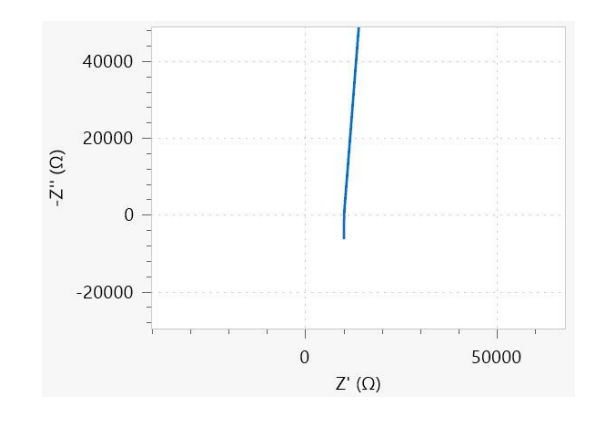

Figure 2. Diagrama de Nyquist correspondiente al circuito equivalente que se muestra en la Figura 1.

Sin embargo, el diagrama de Nyquist no es la mejor representación de datos para un análisis adecuado, porque en un régimen de alta frecuencia los artefactos, ya sea debido a la impedancia del cable o a la presencia de impedancia a granel, conducen a una segunda intersección con el eje real de la gráfica de Nyquist. Por lo tanto, se debe tener cuidado para evitar malas interpretaciones sobre la *R<sub>A granel</sub> v*alor. En lugar del diagrama de Nyquist, un diagrama de Bode del módulo de la admitancia, Y (en Siemens, S o Mho) debe preferirse. La relación entre la impedancia Zy la admisión están dadas por:

$$
Y = \frac{1}{Z} = \frac{Z'}{|Z|^2} + j\frac{Z''}{|Z|^2}
$$

 $\mathbf{1}$ 

 $\overline{2}$ 

donde lo real  $(tu)$  e imaginario  $(Y'')$  partes de la admitancia están dadas por:

$$
Y' = \frac{Z'}{|Z|^2}
$$

$$
Y'' = \frac{Z''}{|Z|^2}
$$

El diagrama de Bode del módulo de admitancia Y para el circuito equivalente de Figura 1 se muestra en

figura 3.

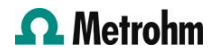

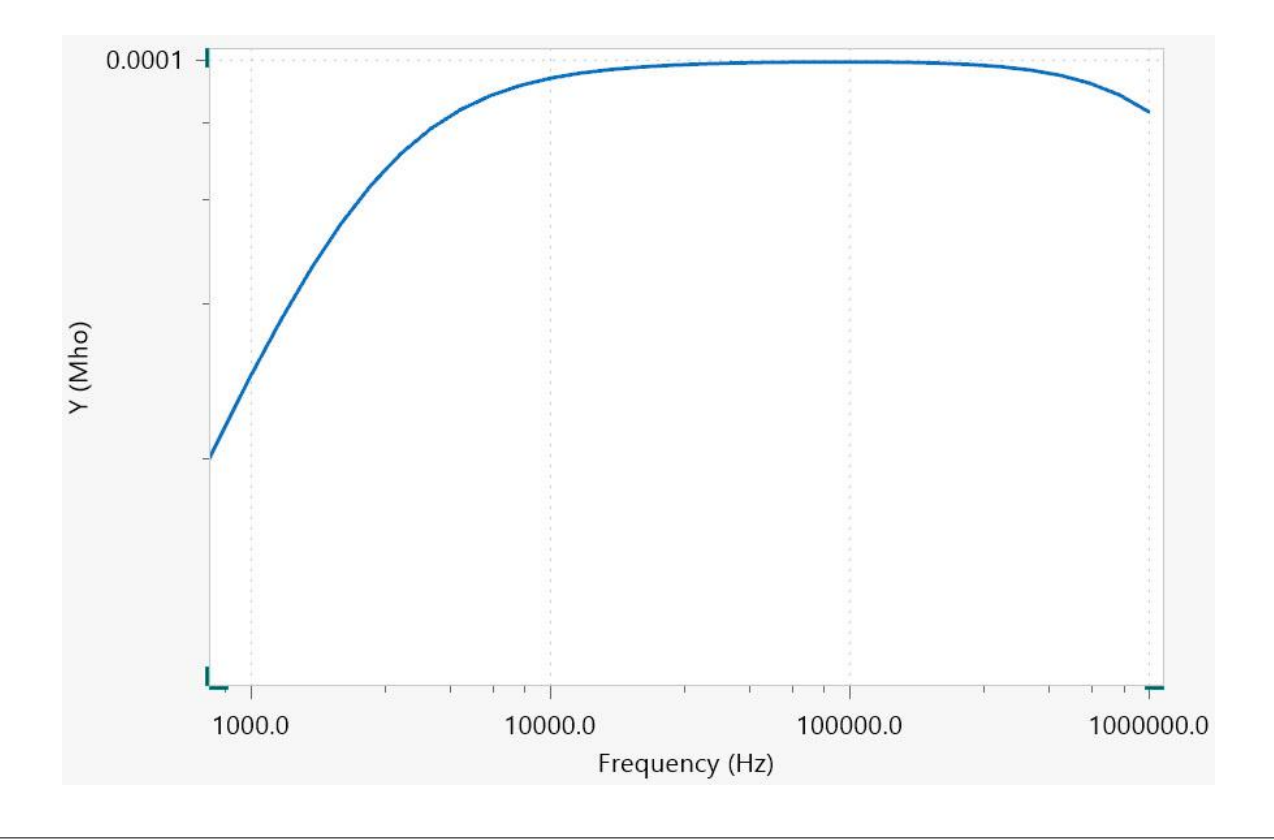

Figure 3. Diagrama de Bode para el circuito equivalente que se muestra en la Figura 1

A altas frecuencias, los valores de admitancia disminuyen al aumentar la frecuencia. Esto es causado por la inductancia de los cables. A frecuencias más bajas, la curva es paralela al eje de frecuencia. Esta parte se rige por el transporte de iones a granel y el valor de la admitancia es idéntico al corriente continua <sup>/ k</sup>Celda · Aquí, k<sub>Celda</sub> (<sup>-1</sup>) es la constante de celda que se puede calcular a través de una medición EIS de un estándar de conductividad

aplicable, como el estándar de conductividad 100 de Metrohm /.

A frecuencias más bajas, se observa la carga de la capacitancia interfacial, lo que provoca una disminución de los valores de admitancia.

Después de ajustar los datos registrados al circuito equivalente en Figura 1, el recíproco del valor obtenido para  $R_{\!A\!\!\!/}\,$ <sub>granel</sub> se puede multiplicar por la constante de celda k<sub>Celda</sub> calcular <sub>corriente continua</sub>:

$$
\sigma_{DC} = \frac{1}{R_{Bulk}} K_{Cell}
$$

3

Sin embargo, hay consideraciones experimentales adicionales. Ante todo corriente continua muestra una dependencia significativa de la temperatura que a

menudo se puede describir mediante un enfoque empírico de Vogel-Fulcher-Tamman:

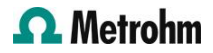

$$
\sigma_{DC} = \sigma_0 exp\left(-\frac{A}{T-T_g}\right)
$$

Con <sub>0</sub>, A y T<sub>gramo</sub> los parámetros de ajuste. Por lo tanto, la temperatura de la muestra tiene que ser controlada. A menudo, la temperatura del compartimento de la muestra se controla a través de un bano de circulación externo, que es un procedimiento que requiere relativamente mucho tiempo.

En segundo lugar, la mayoría de los electrolitos modernos son volátiles y requieren compartimentos

# CONFIGURACIÓN EXPERIMENTAL

La combinación de la configuración de medición Autolab Microcell HC con un potenciostato/galvanostato Metrohm Autolab equipado con un módulo FRA32M, como se muestra en Figura 4, proporciona un sistema de medición electroquímica de temperatura controlada para muestras volátiles.

de muestra herméticos, lo que permite realizar mediciones dentro de un amplio rango de temperatura.

Finalmente, aunque los experimentos EIS son rápidos ya que solo se debe registrar la impedancia de alta frecuencia, el análisis de datos puede llevar mucho tiempo. Una herramienta de análisis para los datos EIS medidos como el comando de ajuste y simulación que se encuentra en NOVA es muy bienvenida.

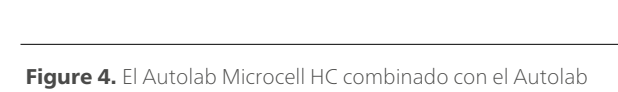

PGSTAT204 y el módulo FRA32M

 $\overline{4}$ 

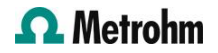

La celda está equipada con un electrodo de trabajo de alambre de platino sellado con vidrio y un contraelectrodo de crisol de platino. Luego, la celda se conecta a un soporte de celda capaz de controlar la temperatura de la celda a través de un elemento Peltier, consulte Figura 5.

El soporte de la celda está conectado al controlador de temperatura, que a su vez está conectado a la PC a través de una interfaz serial RS-232, lo que permite un control de temperatura automatizado.

A través de los comandos dedicados de NOVA, Autolab Microcell HC ofrece las siguientes ventajas exclusivas:

- Posibilidad de definir un rango de temperatura (en esta nota de aplicación: de 5 °C a 60 °C).
- Posibilidad de definir condiciones de estabilidad (en esta nota de aplicación 0,5 °C/min) así como tiempo de espera para desviación máxima de temperatura.
- Posibilidad de definir un tiempo de espera después de cumplir las condiciones de estabilidad.

Para las mediciones presentadas en esta nota de aplicación, la celda de medición se llena con 1,0 ml de LiClO 1 M<sub>4</sub> solución en carbonato de etileno/carbonato de dimetilo 1:1. Para la determinación de la valor, el Metrohm estándar de conductividad 100 / (6.2324.010) ha sido utilizado.

# RESULTADOS Y DISCUSIÓN

La impedancia se muestrea a potencial de circuito abierto dentro de un rango de frecuencia de 250 kHz a 1 kHz aplicando una amplitud de CA de 10 mV (RMS). Utilizando el comando de ajuste y simulación en NOVA, los datos registrados se someten a un procedimiento de ajuste utilizando un serial LRQ circuito equivalente i, como se muestra en Figura 1. Los espectros de impedancia se miden para temperaturas que oscilan entre 5 °C y 60 °C en pasos de 5 °C.

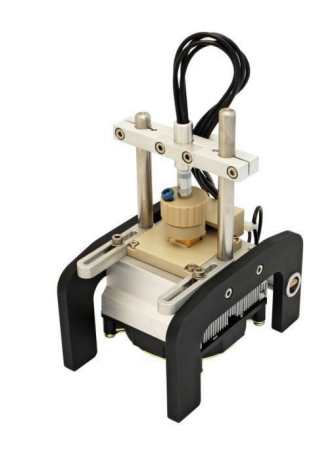

Figure 5. Vista general del soporte de la celda y la celda electroquímica

También se pueden especificar las temperaturas de medición, así como los valores de estabilidad de la temperatura. Un cuadro de mensaje permite el valor de la constante de celda  $k_{\mathsf{Celda}}^{}$  para ser especificado En esta nota de aplicación, *k<sub>Celda</sub> s*e establece en 15,6 cm-1 .

Después de insertar el *k<sub>Celda</sub> v*alor, se lleva a cabo la medición EIS de la muestra dentro del rango de temperatura elegido.

Una vez que comienzan las mediciones, NOVA

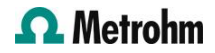

muestra el diagrama de Nyquist de impedancia, el diagrama de Bode del módulo de impedancia Z y fase ; los diagramas de Bode del módulo de admitancia Y, las gráficas de la dependencia temporal de la corriente CA y la tensión CA y las gráficas de Lissajous,

por frecuencia.

Cuando finaliza la medición, el diagrama de Arrhenius de la <sub>corriente continua</sub> se muestra la conductividad, Figura 6.

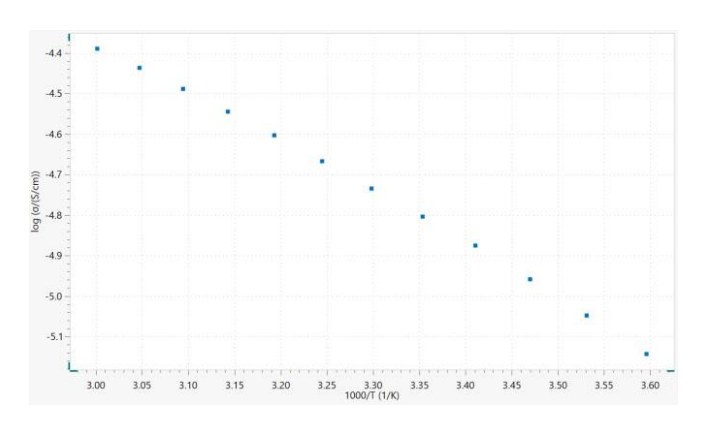

Figure 6. El diagrama de Arrhenius de la conductividad.

De acuerdo a Figura 6, el logaritmo neperiano de la conductividad a 25 °C (3,35 1000/K) es  $\approx$  4.8, lo que resulta en una conductividad de 8,2 mS/cm, de acuerdo con los datos de la literatura, 8,4 mS/cm[1].

#### **CONCLUSIONES**

La combinación de la configuración Autolab Microcell HC con los instrumentos de potenciostato/galvanostato Metrohm Autolab equipados con el módulo FRA32M permite una determinación automática de la temperatura

<sub>continua</sub> valores. Esta conveniente combinación ofrece la posibilidad de reducir significativamente el tiempo dedicado a realizar mediciones y analizar los datos registrados.

#### **REFERENCIAS**

1. Kang Xu, "Electrólitos líquidos no acuosos para baterías recargables a base de litio", Revisiones químicas, 2004, vol. 104, núm. 10.

# **CONTACT**

Metrohm Hispania Calle Aguacate 15 28044 Madrid mh@metrohm.es

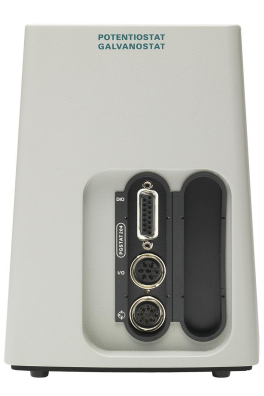

# **CI AUTOLAB** 0088880888800

#### [Autolab PGSTAT204](https://www.metrohm.com/products/a/ut20/aut204_s.html)

El PGSTAT204 combina un pequeno tamano con un diseno modular. El aparato incluye un potenciostato/galvanostato base con una tensión de cumplimiento de 20 V y una corriente máxima de 400 mA o de 10 A cuando se combina con el BOOSTER10A. El potenciostato se puede ampliar en todo momento con un módulo adicional, por ejemplo, el módulo FRA32M para la espectroscopía de impedancia electroquímica (EIS).

EL PGSTAT204 es un aparato asequible que puede colocarse en cualquier lugar del laboratorio. Dispone de entradas y salidas analógicas y digitales para controlar los accesorios de Autolab y los dispositivos externos. El PGSTAT204 incluye un integrador analógico incorporado. Junto con el potente software NOVA, puede usarse para la mayoría de las técnicas electroquímicas estándar.

#### [Autolab PGSTAT302N](https://www.metrohm.com/products/a/ut30/aut302n_s.html)

Este potenciostato/galvanostato de calidad superior y alta corriente, con una tensión de cumplimiento de 30 V y un ancho de banda de 1 MHz, combinado con nuestro módulo FRA32M, está especialmente disenado para la espectroscopía de impedancia electroquímica.

El PGSTAT302N es el sucesor del popular PGSTAT30. La corriente máxima es de 2 A, cuyo rango se puede ampliar a 20 A con el BOOSTER20A, y la resolución de corriente es de 30 fA con un rango de corriente de 10 nA.

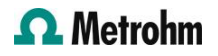

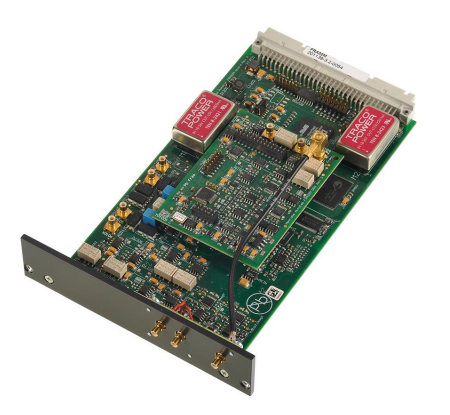

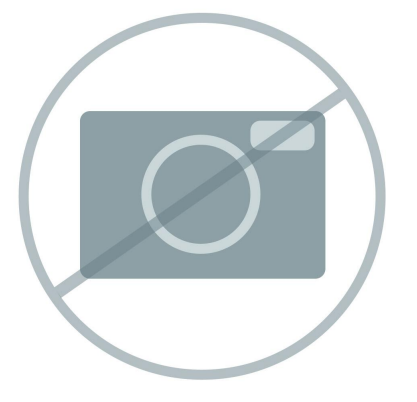

### [Módulo de espectroscopia de impedancia](https://www.metrohm.com/products/f/ra32/fra32m_s.html) [electroquímica](https://www.metrohm.com/products/f/ra32/fra32m_s.html)

El FRA32M ofrece un método para realizar medidas de impedancia e impedancia electroquímica en combinación con el Autolab. Este módulo permite llevar a cabo medidas de impedancia tanto potenciostáticas como galvanostáticas en una amplia gama de frecuencia de 10 μHz a 32 MHz (limitada a 1 MHz en combinación con el Autolab PGSTAT). Además de la EIS clásica, el software NOVA también permite que los usuarios modulen otras senales exteriores, como el régimen de revoluciones de un electrodo de disco giratorio o la frecuencia de una fuente de luz para realizar una espectroscopia de impedancia electrohidrodinámica o fotomodulada.

El módulo FRA32M se suministra con un potente software de simulación para analizar los datos de impedancia.

## [Software avanzado para la investigación](https://www.metrohm.com/products/nov/nova.html) [electroquímica](https://www.metrohm.com/products/nov/nova.html)

NOVA es el paquete disenado para controlar todos los instrumentos de Autolab con la interface USB.

Este paquete, creado por electroquímicos y para electroquímicos y que integra más de dos décadas de experiencia del usuario y la última tecnología de software .NET, aporta más potencia y flexibilidad a su potenciostato/galvanostato de Autolab.

NOVA ofrece las siguientes funciones únicas:

- Editor de secuencias flexible y potente
- Visión conjunta clara de los datos importantes en tiempo real
- Herramientas potentes de representación y análisis de datos
- Control integrado de los aparatos externos, como los aparatos de LQH de Metrohm

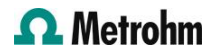